# **11.17**

## **On this page**

- [Choosing the Flexnet server manager](#page-0-0)
- $\bullet$ **[Prerequisites](#page-0-1)**
- [Installation procedure](#page-1-0)
- [Other useful commands](#page-2-0)
- [Troubleshooting](#page-3-0)
	- <sup>o</sup> [JRE libraries are missing or not compatible](#page-3-1)
	- <sup>o</sup> No such file or directory running Imadmin
	- <sup>o</sup> libssl.so.1.0.0 library required running Imadmin
	- [lmadmin won't start](#page-3-4)
	- <sup>o</sup> 'Can't make directory' error running Imgrd
	- [You have no permission to install lmadmin in that directory](#page-4-1)

#### **Related resources**

[License Administration Guide. FlexNet Publisher 2020 R2 \(11.17.0\)](https://docs.nomagic.com/download/attachments/64970338/fnp_LicAdmin_11_17_0.pdf?version=1&modificationDate=1603255451361&api=v2)

## <span id="page-0-0"></span>**Choosing the Flexnet server manager**

There are three types of the FlexNet server managers.

<span id="page-0-1"></span>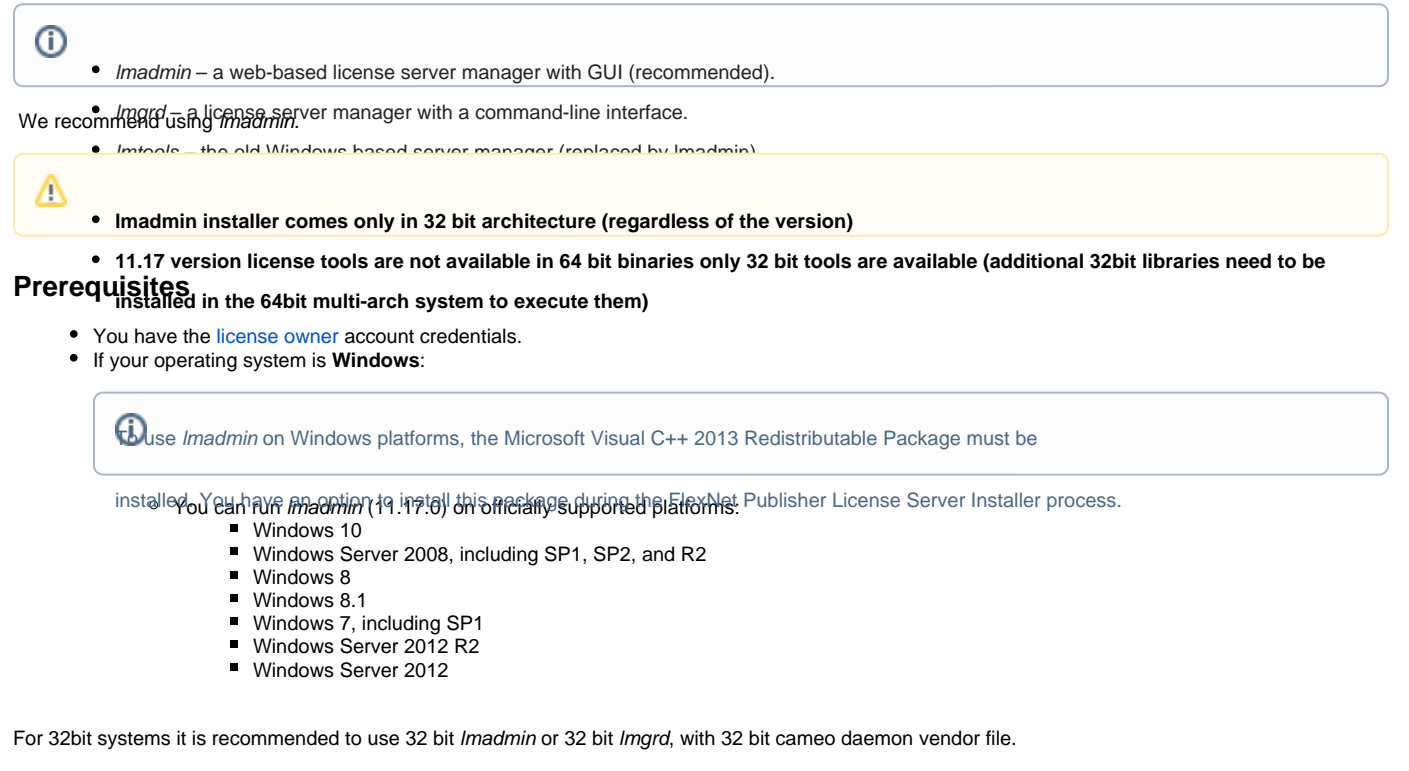

For 64bit systems it is recommended to use 32 bit lmadmin **(additional 32bit libraries need to be installed in the 64bit multi-arch system to execute them)**.

- If your operating system is **Linux**:
	- <sup>o</sup> You have to have *glibc* libraries installed corresponding to your operating system architecture.
	- You have to create a non-root system user with root privileges and install/run the server tools using it:

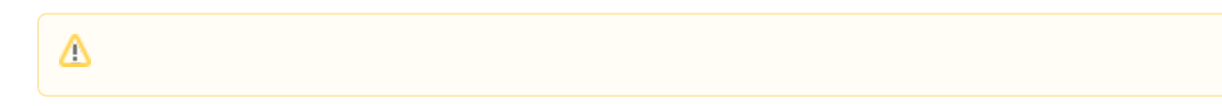

If your operating system is **32 bit Linux**:

Λ

- $\blacksquare$  It is recommended to use 32 bit Imadmin installer, or 32 bit Imgrd
- You have to install the Linux Standard Base (LSB) library.

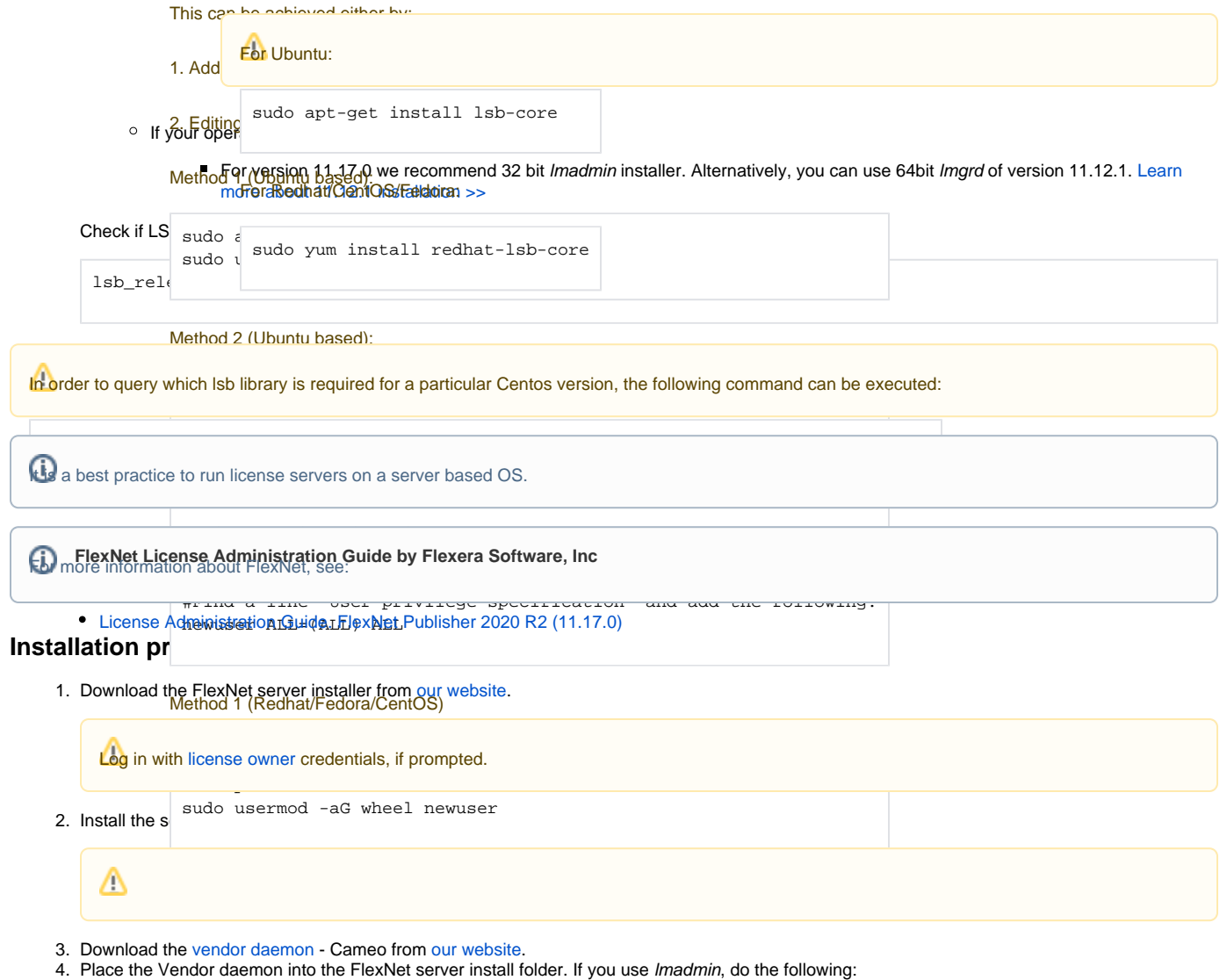

<span id="page-1-0"></span>a. Open the FlexNet server install folder.

**If you For OS X and Linux users**<br>If you don't have permission to open the FlexNet server data folder, execute the following command from the root:

**b.** In the install folder, create the *licenses\cameo* folder

chmod g+x FNPLicenseServerManager/ chmod  $-R$  g+w  $./*$ 

• On Linux

chmod g+x FNPLicenseServerManager/

We highly Ye ton Yender (danny the FlexNet at an ester the Flext of Mind of the Vender (on Windows) or a daemon (on OS X or Linux).

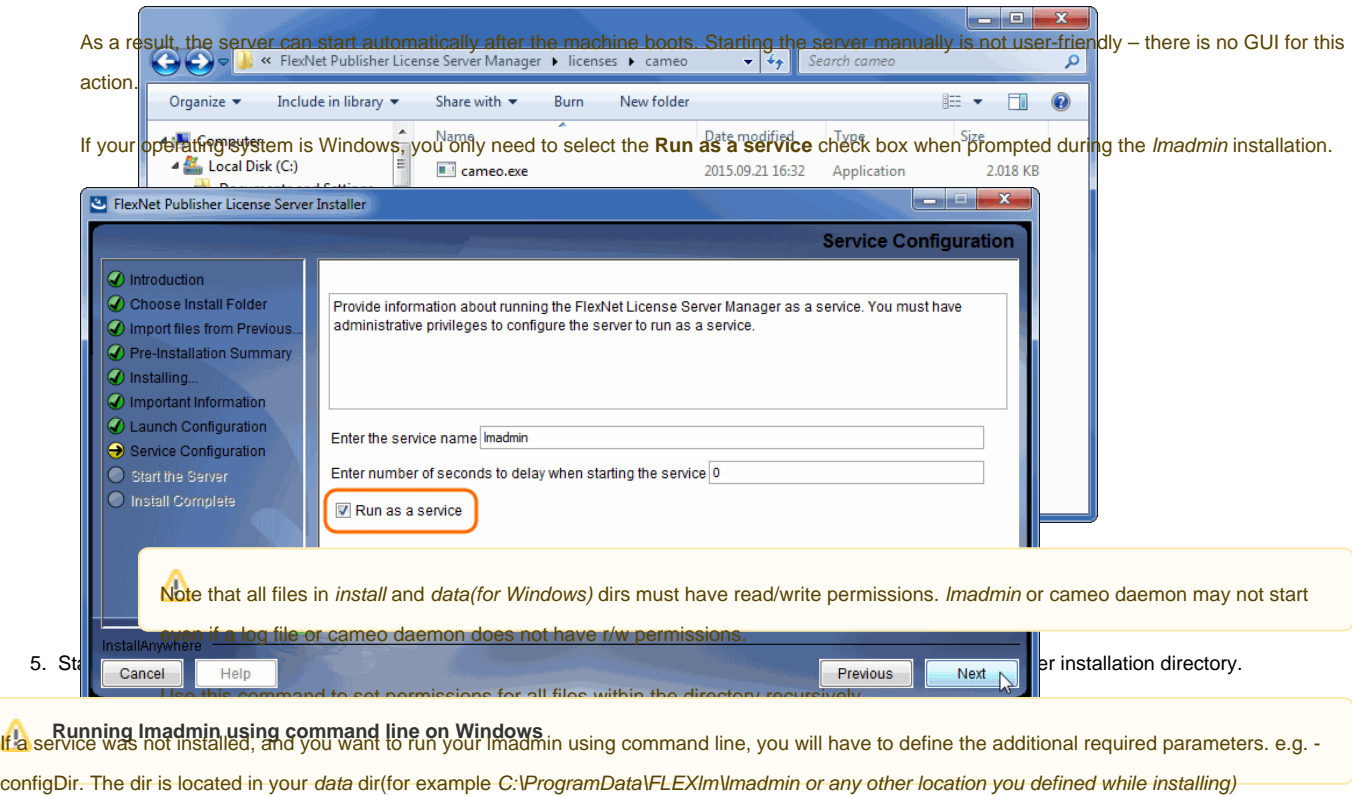

If you come across any issues while installing/running the software, please refer to the Troubleshooting section. [License Administration Guide. FlexNet Publisher 2020 R2 \(11.17.0\)](https://docs.nomagic.com/download/attachments/64970338/fnp_LicAdmin_11_17_0.pdf?version=1&modificationDate=1603255451361&api=v2)

## <span id="page-2-0"></span>**Other useful commands**

Find out the shared object dependencies in Linux. The result can show what files are missing libraries to run that file.

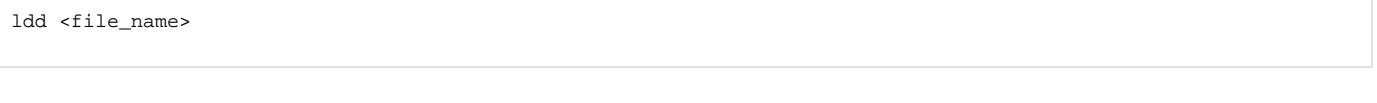

File information in Linux

file <file\_name>

Launching Imgrd manually via command line. Imgrd, cameo and license file must be in the same directory:

lmgrd -c <license\_file\_name> -l <logfile\_name>

license\_file\_name - the path to the license file. Can use only the license file name if all files are in the same directory.

logfile\_name - the path to the log file. Can use only the license file name if all files are in the same directory. Make sure the files have read/write privileges.

**Checking server status:** 

lmutil lmstat -a -c <server\_port>@<server\_host\_or\_ip\_address>

server\_port - the port the server is operating on (Not the cameo daemon port)

Ptior to using the command, the download of Imutil from [our website](https://www.magicdraw.com/flexnet_license_server_download/?content=flexnet_license_server_download) is required. Navigate to the file via the command line and then execute the command above.

## <span id="page-3-0"></span>**Troubleshooting**

#### <span id="page-3-1"></span>**JRE libraries are missing or not compatible**

Error message while installing 32bit lmadmin on 64bit multi-arch Linux system.

The error message is misleading, the solution to fix it, is to install the 32bit libraries.

### In Redhat/CentOS/Fedora:

sudo yum install redhat-lsb-core.i686

#### In recent Ubuntu use:

```
sudo apt-get install libc6-i386
apt-get update
sudo apt-get install lsb-core
```
#### In older Ubuntu use:

```
sudo dpkg --add-architecture i386
apt-get update
sudo apt-get install libc6:i386 libncurses5:i386 libstdc++6:i386
sudo apt-get install lsb-core
```
## <span id="page-3-2"></span>**No such file or directory running lmadmin**

That may mean that you are missing the correct Linux Standard Base (LSB) library.

Also, it may mean that you are using a 64bit executable in a 32bit system and vice versa.

Install the Linux Standard Base (LSB) libraries to fix it.

## <span id="page-3-3"></span>**libssl.so.1.0.0 library required running lmadmin**

lmadmin 11.17.0 comes with libssl.so.\* in its installation directory. You need to add these libraries in Imadmin directory to the LD\_LIBRARY\_PATH.

e.g. if your Imadmin installation is at /opt/FNPLicenseServerManager then adding it to the path would look like this:

export LD\_LIBRARY\_PATH=\$LD\_LIBRARY\_PATH:/opt/FNPLicenseServerManager

## <span id="page-3-4"></span>**lmadmin won't start**

If you install *Imadmin* on a Linux-based system when logged on as root, you may encounter various issues. For example:

- When you try to launch the Web server (http://localhost:port) on the license server, you encounter an "Unable to connect" error.
- When you attempt to run the license server, you may encounter the following errors:

 10:43:19 (cameo) Vendor daemon can't talk to lmgrd (Cannot read data from license server system. (-16,287)) 10:43:20 (cameo) EXITING DUE TO SIGNAL 37 Exit reason 5

```
[08:08:08 2018] [warn] pid file /opt/FNPLicenseServerManager/logs/lmadmin.pid overwritten -- Unclean shutdown 
of previous Apache run?
[08:08:08 2018] [alert] getpwuid: couldn't determine user name from uid 4294967295, you probably need to modify 
the User directive
```
- A process listing for Imadmin ('ps aux | grep Imadmin') returns no results.
- A process listing for cameo ('ps aux|grep cameo') returns results if run right after Imadmin is started but then fails after a few seconds. If you view the cameo.log file in the logs directory (the default location is /opt/FNPLicenseServerManager/logs), you see that the process failed with the following error messages:

```
 07:55:17 (cameo) Report log started (cameo/report.log).
 07:55:27 (cameo) Vendor daemon can't talk to lmgrd (Cannot read data from license server system. (-16,287))
 07:55:27 (cameo) EXITING DUE TO SIGNAL 37 Exit reason 5
```
Therefore, when you are installing *Imadmin* on a Linux-based system, it is recommended that you avoid installing as root. If you have already installed *Imad* min when logged on as root and you do not want to reinstall *Imadmin*, change the ownership of all of the files in the installed folder from root to another user

## <span id="page-4-0"></span>**'Can't make directory' error running lmgrd**

Can't make directory /usr/tmp/.flexlm, errno: 2(No such file or directory).

This means that directory /usr/tmp used by *lmgrd* is missing on your system(usually on Ubuntu systems). This error does not impact license checkout.

The solution to fix it is to create a symbolic link /usr/tmp pointing to /tmp:

ln -s /tmp /usr/tmp

## <span id="page-4-1"></span>**You have no permission to install lmadmin in that directory**

Make sure the lmadmin installer has read/write access.

chmod 755 lmadmin

or

chmod -R 755 folder\_containing\_lmadmin

to give read/write privileges to all files within a folder.

Then run Imadmin using sudo:

sudo ./<lmadmin\_installer>

If you run into any further problems with installation, please try:

- checking the [FAQ section](http://www.nomagic.com/support/faq.html) for the known problems
- checking the [No Magic Community forum](https://community.nomagic.com/)
- contacting customer support at [support@nomagic.com](mailto:support@nomagic.com)